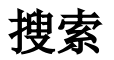

[操作入口](#page-0-0) [功能说明](#page-1-0)

搜索采用全文检索引擎,是指在创建的索引中通过检测资源ID、名称、别名、描述和内容这五个字段的信息以找出符合搜索条件的资源。 搜索功能有利于用户快速找出资源,并对该资源进行影响性分析和血统分析。

搜索功能不支持"单个字母"的关键字搜索。

## <span id="page-0-0"></span>操作入口

1、点击右上角 搜索( ) 按钮, 可直接搜索系统的所有资源。

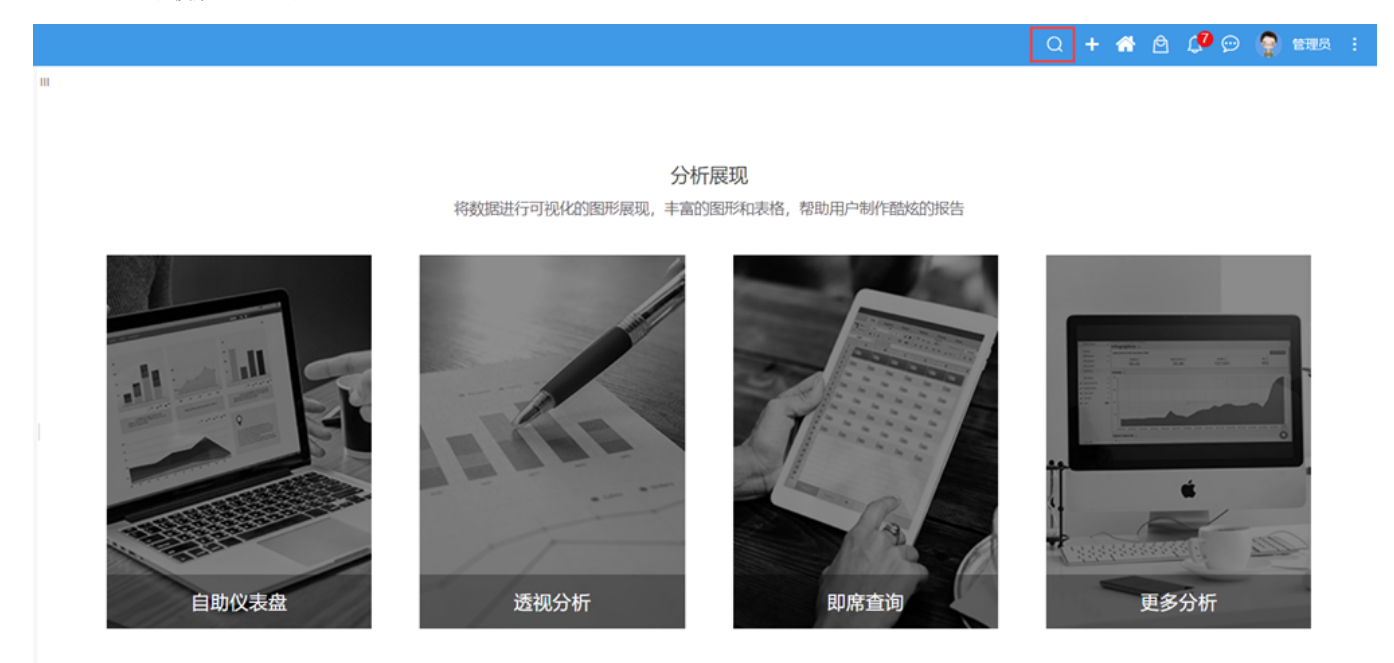

2、输入关键信息搜索资源。如输入"订单"进行搜索。

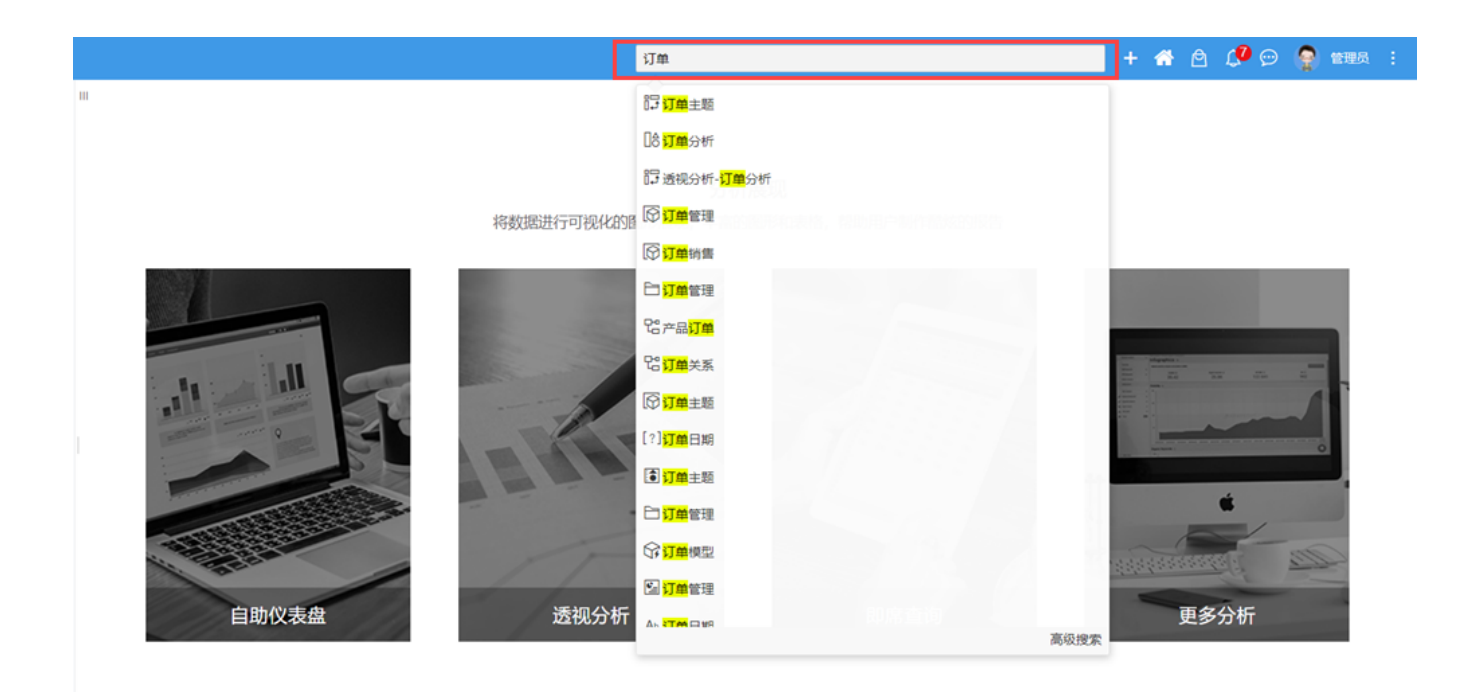

## <span id="page-1-0"></span>功能说明

搜索出资源后,有如下操作:

- 1、直接点击下拉框中的资源,直接打开对应资源。
- 2、点击下拉框最后的 高级搜索 功能,进入"高级搜索"界面。

"高级搜索"界面包含:资源的影响性分析、血统分析、类型、描述、路径信息,帮助用户找到所要的资源。

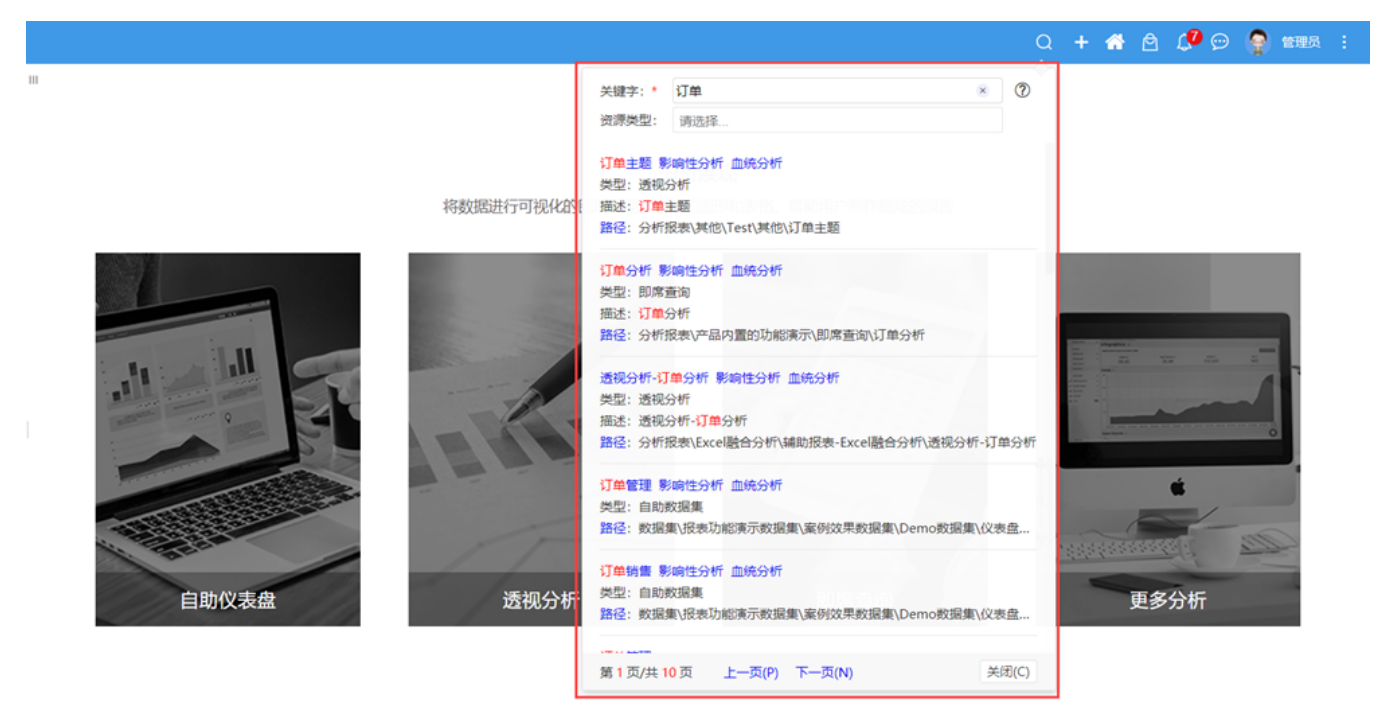

3、输入关键信息后,直接按回车键也会打开"高级搜索"界面。

4、搜索出来的资源可以直接定位打开。

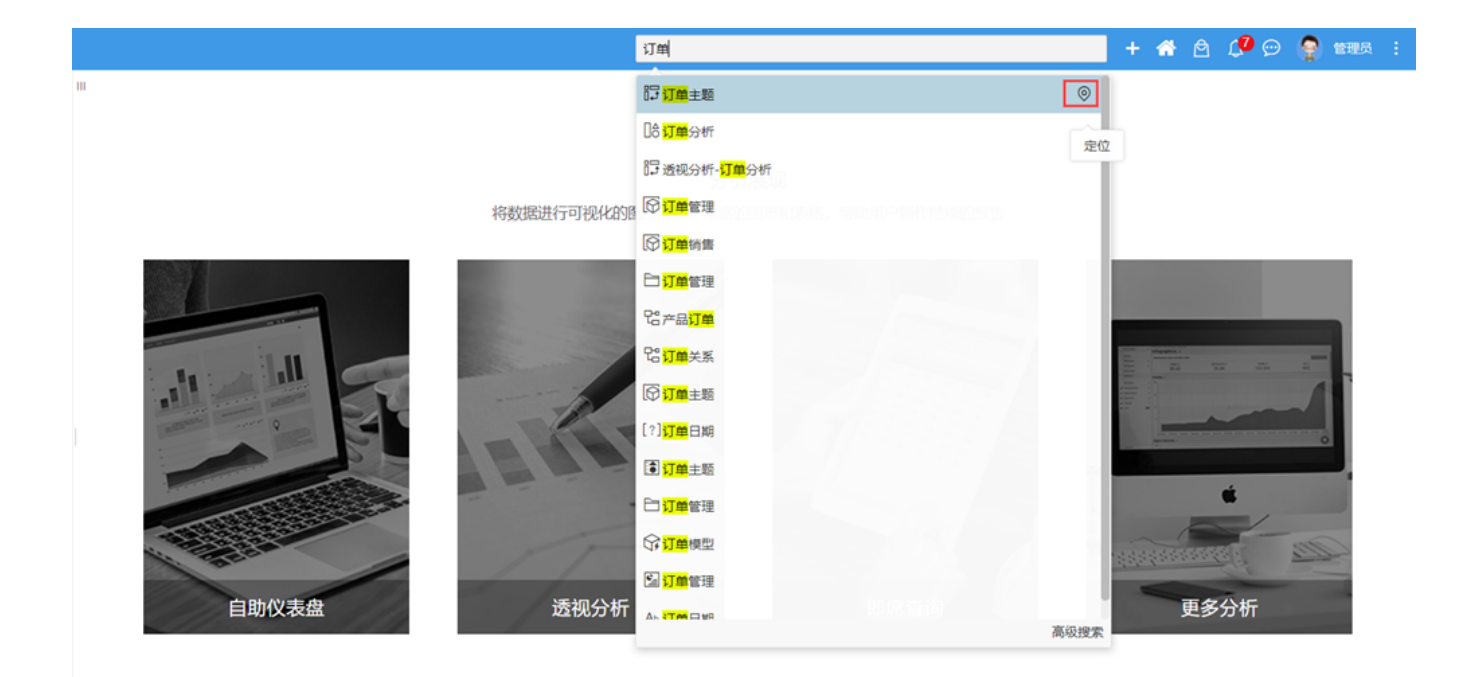